# Sempre pronto a ajudar

www.philips.com/welcome Registe o seu produto e obtenha suporte em

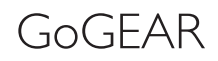

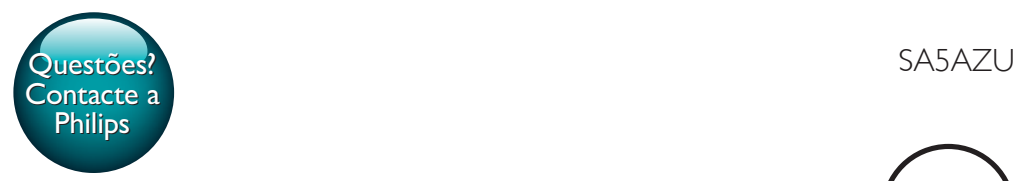

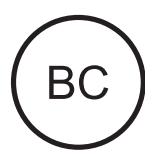

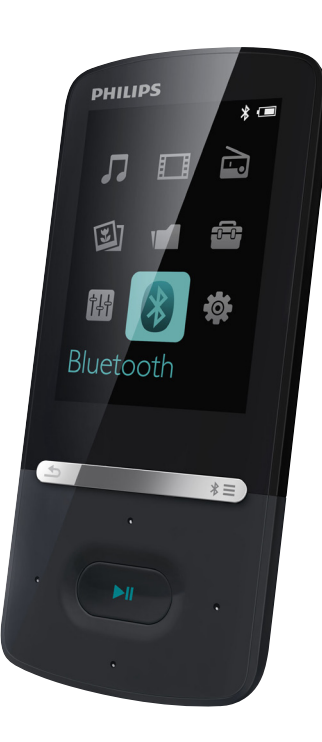

# Manual do utilizador

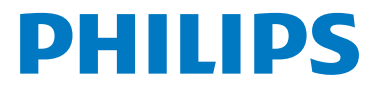

# Índice

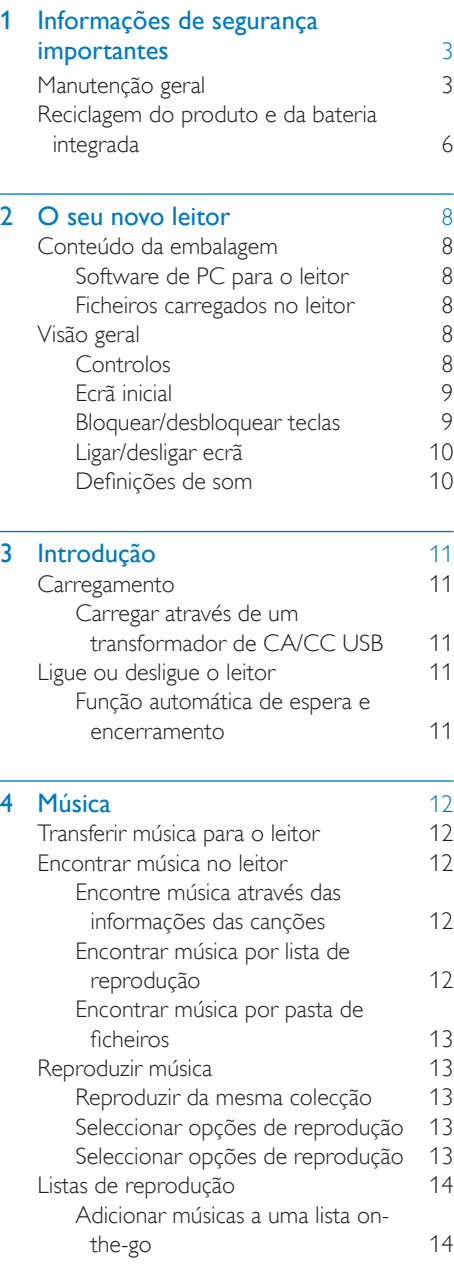

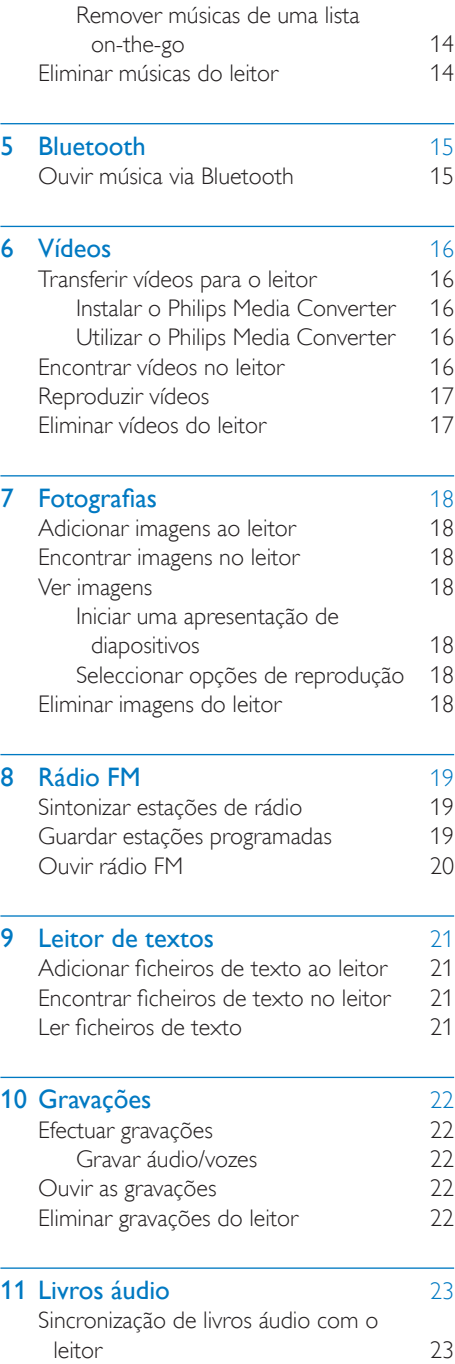

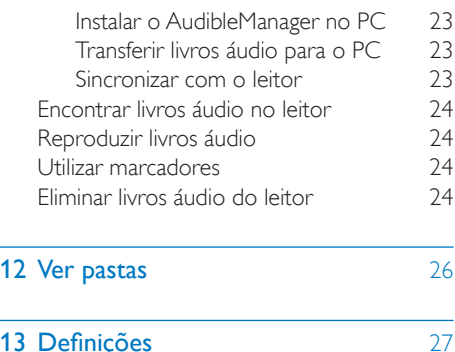

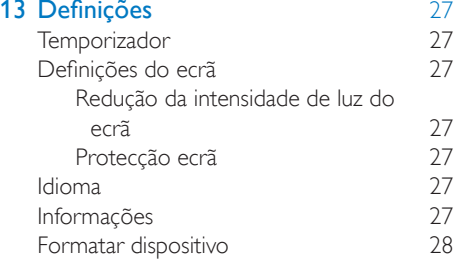

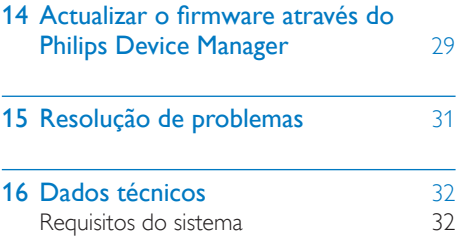

### Precisa de ajuda?

Visite o site

### www.philips.com/welcome

onde poderá aceder a um conjunto completo de materiais suplementares, tais como o manual do utilizador, as mais recentes actualizações de software e respostas às perguntas mais frequentes.

# <span id="page-4-0"></span>1 Informações de segurança importantes

### <span id="page-4-1"></span>Manutenção geral

A tradução deste documento serve apenas como referência.

Caso haja alguma inconsistência entre a versão inglesa e a versão traduzida, prevalece a versão inglesa.

### Atenção

- Para evitar danos ou avarias:
- Utilize apenas fontes de alimentação listadas no manual do utilizador.
- Não exponha o produto a calor excessivo provocado por equipamento de aquecimento ou por exposição directa à luz do Sol.
- Não deixe cair o produto nem deixe que objectos caiam sobre o leitor.
- Não submergir o produto em água. Não expor a tomada dos auscultadores ou o compartimento da pilha ao contacto com água, dado que a infiltração de água pode causar danos graves.
- Telemóveis activos nas proximidades podem causar interferências.
- Faça uma cópia de segurança dos seus ficheiros. Certifique-se de que guarda os ficheiros originais que transferiu para o seu dispositivo. A Philips não é responsável pela perda de dados se o produto for danificado ou se tornar ilegível
- Faça a gestão (transfira, elimine, etc.) dos seus ficheiros de música apenas através do software de música incluído para evitar problemas.
- Não utilize agentes de limpeza que contenham álcool, amónia, benzina ou abrasivos, dado que poderão causar danos no produto.
- As pilhas (conjunto de pilhas ou pilhas instaladas) não devem ser expostas a calor excessivo, tal como a exposição directa à luz solar, fogo ou situações similares.
- Pode haver perigo de explosão se a pilha não for substituída correctamente. Substitua-a por uma do mesmo tipo ou de um tipo equivalente.

#### Acerca das temperaturas de funcionamento e armazenamento

- Utilize o aparelho em zonas onde a temperatura está entre os 0 e os 40 °C
- Guarde num local em que a temperatura esteja sempre entre os -20 e os 45 °C (-4 a 113 °F).
- A duração da bateria pode diminuir com temperaturas mais baixas.

#### Peças/acessórios de substituição:

Visite o site www.philips.com/support para encomendar peças / acessórios de substituição.

#### Segurança auditiva

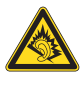

#### Ouça a um volume moderado:

A utilização de auscultadores com o volume alto pode prejudicar a sua audição. Este produto pode produzir sons em gamas de decibéis que podem provocar perda de audição numa pessoa normal, mesmo que a exposição seja inferior a um minuto. As gamas de decibéis superiores destinam-se a pessoas que possam sofrer de perda de audição.

O som pode ser enganador. Com o tempo, o "nível de conforto" da sua audição adapta-se a volumes de som superiores. Deste modo, após uma audição prolongada, um som considerado "normal" pode na verdade ser um som alto e prejudicial para a audição. Para evitar que isto aconteça, defina o volume num nível seguro antes de os seus ouvidos se adaptarem e deixe ficar.

Para estabelecer um nível de volume seguro: Regule o controlo de volume para uma definição baixa.

Aumente ligeiramente o som até que o nível de som seja confortável e nítido, sem distorção. Ouça durante períodos de tempo razoáveis: A exposição prolongada ao som, mesmo em níveis normalmente "seguros", também pode causar a perda de audição.

Certifique-se de que utiliza o seu equipamento de forma sensata e que efectua as devidas pausas.

Certifique-se de que respeita as seguintes directrizes ao utilizar os auscultadores. Ouça a um volume moderado durante

períodos de tempo razoáveis. Tenha cuidado para não ajustar o volume à medida que a sua audição se adapta. Não aumente o volume de forma a que não consiga ouvir o que se passa à sua volta. Deve ter cuidados especiais ou deixar de utilizar temporariamente o dispositivo em situações potencialmente perigosas. Não utilize auscultadores durante a condução de um veículo motorizado, ao andar de bicicleta ou skate, etc.; pode constituir um perigo para o trânsito e é ilegal em muitas zonas.

#### Informação sobre direitos de autor

Todas as outras marcas e todos os outros nomes de produto são marcas comerciais pertencentes às respectivas empresas ou organizações.

A duplicação não autorizada de gravações, obtidas pela Internet ou criadas a partir de CD, viola leis de protecção dos direitos de autor e tratados internacionais.

A realização de cópias não autorizadas de material protegido contra cópia, incluindo programas informáticos, ficheiros, difusões e gravações de som, pode violar direitos de autor e constituir ofensa criminal. Este equipamento não deve utilizado para tais fins.

Windows Media e o logótipo Windows são marcas registadas da Microsoft Corporation nos Estados Unidos e/ou noutros países.

#### Seja responsável! Respeite os direitos de autor.

 Be responsible Respect copyrights A Philips respeita a propriedade intelectual de terceiros e pedimos aos nossos utilizadores que também o façam.

O conteúdo multimédia na Internet pode ter sido criado e/ou distribuído sem a autorização do proprietário com os direitos de proprietário originais.

A cópia e distribuição de conteúdo não autorizado podem violar leis de direitos de autor em vários países, incluindo o seu. O cumprimento das leis de direitos de autor é da sua responsabilidade.

A gravação e transferência de sequências de vídeo para o leitor portátil devem apenas ser realizadas utilizando conteúdo de domínio público ou licenciado. Pode utilizar esse conteúdo apenas para fins pessoais, não comerciais e deve respeitar quaisquer instruções de direitos de autor providenciadas pelo proprietário do trabalho. Tais instruções podem especificar que não devem ser realizadas novas cópias. As sequências de vídeo podem incluir tecnologia de protecção de cópia que proíbe a realização de futuras cópias. Nestas situações, a função de gravação não funcionará e será notificado com uma mensagem.

#### Registo de dados

A Philips está empenhada em melhorar a qualidade dos seus produtos e em oferecerlhe uma melhor experiência como utilizador de produtos Philips. Para entender o perfil de utilização deste dispositivo, este regista alguma informação/dados na sua região de memória não volátil. Tais dados são utilizados para identificar e detectar falhas ou problemas ocorridos durante a utilização do dispositivo. Entre a informação guardada conta-se, por exemplo, a duração da reprodução no modo de música ou o número de vezes que as pilhas apresentaram um baixo nível de carga, etc. Estes dados não revelam o conteúdo ou os recursos multimédia utilizados no dispositivo nem a fonte das transferências. Os dados guardados no dispositivo são acedidos e utilizados APENAS se o utilizador devolver o dispositivo ao centro

de assistência e APENAS para simplificar a detecção e a prevenção de erros. Os dados serão disponibilizados ao utilizador quando este o solicitar por primeira vez.

#### Monkey's Audio decoder

- (1) The Monkey's Audio SDK and source code can be freely used to add APE format playback, encoding, or tagging support to any product, free or commercial. Use of the code for proprietary efforts that don't support the official APE format require written consent of the author.
- $\Omega$  Monkey's Audio source can be included in GPL and open-source software, although Monkey's Audio itself will not be subjected to external licensing requirements or other viral source restrictions.
- (3) Code changes and improvements must be contributed back to the Monkey's Audio project free from restrictions or royalties, unless exempted by express written consent of the author.
- $(4)$  Any source code, ideas, or libraries used must be plainly acknowledged in the software using the code.
- $(5)$  Although the software has been tested thoroughly, the author is in no way responsible for damages due to bugs or misuse.

If you do not completely agree with all of the previous stipulations, you must cease using this source code and remove it from your storage device.

### FLAC decoder

Copyright (C) 2000,2001,2002,2003,2004,2005, 2006,2007,2008,2009 Josh Coalson

Redistribution and use in source and binary forms, with or without modification, are

permitted provided that the following conditions are met:

- Redistributions of source code must retain the above copyright notice, this list of conditions and the following disclaimer.
- Redistributions in binary form must reproduce the above copyright notice, this list of conditions and the following disclaimer in the documentation and/ or other materials provided with the distribution.
- Neither the name of the Xiph. org Foundation nor the names of its contributors may be used to endorse or promote products derived from this software without specific prior written permission.

THIS SOFTWARE IS PROVIDED BY THE COPYRIGHT HOLDERS AND CONTRIBUTORS "AS IS" AND ANY EXPRESS OR IMPLIED WARRANTIES, INCLUDING. BUT NOT LIMITED TO, THE IMPLIED WARRANTIES OF MERCHANTABILITY AND FITNESS FOR A PARTICULAR PURPOSE ARE DISCLAIMED. IN NO EVENT SHALL THE FOUNDATION OR CONTRIBUTORS BE LIABLE FOR ANY DIRECT, INDIRECT, INCIDENTAL, SPECIAL, EXEMPLARY, OR CONSEQUENTIAL DAMAGES (INCLUDING, BUT NOT LIMITED TO, PROCUREMENT OF SUBSTITUTE GOODS OR SERVICES; LOSS OF USE, DATA, OR PROFITS; OR BUSINESS INTERRUPTION) HOWEVER CAUSED AND ON ANY THEORY OF LIABILITY, WHETHER IN CONTRACT, STRICT LIABILITY. OR TORT (INCLUDING NEGLIGENCE OR OTHERWISE) ARISING IN ANY WAY OUT OF THE USE OF THIS SOFTWARE, EVEN IF ADVISED OF THE POSSIBILITY OF SUCH **DAMAGE** 

### <span id="page-7-0"></span>Reciclagem do produto e da bateria integrada

O produto foi concebido e fabricado com materiais e componentes de alta qualidade, que podem ser reciclados e reutilizados. Nunca elimine este produto juntamente com os resíduos domésticos. Informe-se sobre o sistema de recolha selectiva local relativamente a produtos eléctricos e electrónicos e pilhas. A eliminação correcta destes produtos ajuda a evitar potenciais consequências negativas para o ambiente e para a saúde humana. Visite www.recycle.philips.com para

informações adicionais sobre um centro de reciclagem na sua área.

### Atenção

• A remoção da bateria integrada anula a garantia e pode destruir o produto.

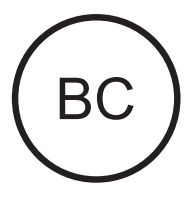

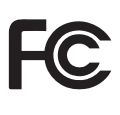

#### AZURE Philips Informação para os EUA

Este equipamento foi testado e considerado em conformidade com os limites para dispositivos digitais de Classe B, relativos ao Artigo 15.º das normas da FCC. Estes limites foram concebidos para proporcionar uma protecção razoável contra interferências nocivas numa instalação residencial. Este equipamento gera, utiliza e pode irradiar energia na forma de

radiofrequência e pode provocar interferências nas comunicações por rádio se não for instalado e utilizado de acordo com o manual de instruções.

Todavia, não existe qualquer garantia de que não possam ocorrer essas interferências numa determinada instalação. Se este equipamento provocar interferências nocivas na recepção de rádio ou televisão, a qual pode ser verificada ligando e desligando o equipamento, aconselhase o utilizador a tentar eliminar as interferências através de algumas das seguintes medidas:

- Reorientar ou mudar o local da antena de recepção.
- Aumentar a distância entre o equipamento e o receptor.
- Ligar o equipamento a uma tomada num circuito diferente daquele a que está ligado o receptor.

• Consulte um revendedor ou peça ajuda a um técnico de rádio/televisão experiente. O equipamento cumpre as Regras da FCC,

Parte-15. O funcionamento está sujeito às duas condições seguintes:

- Este dispositivo não pode causar interferência prejudicial.
- Este dispositivo tem de aceitar todas as interferências recebidas, incluindo as que possam provocar um funcionamento indesejado.

### Informação para o Canadá

Este equipamento digital de Classe B cumpre a norma canadiana ICES-003.

Este dispositivo está em conformidade com a(s) norma(s) RSS isenta(s) de licença da Industry Canada: o funcionamento está sujeito a duas condições: (1) este dispositivo não pode causar interferências e (2) este dispositivo tem de aceitar todas as interferências recebidas, incluindo as que possam provocar um funcionamento indesejado.

### Modificações

Alterações ou modificações que não sejam expressamente aprovadas pela parte

responsável pela conformidade podem anular a autoridade do utilizador para operar o equipamento.

### **B** Bluetooth

A marca com a palavra Bluetooth® e respectivos logótipos são marcas comerciais registadas da Bluetooth SIG, Inc. e qualquer utilização da Philips é feita sob licença.

# <span id="page-9-0"></span>2 O seu novo leitor

### <span id="page-9-1"></span>Conteúdo da embalagem

Verifique se recebeu os seguintes itens: Leitor

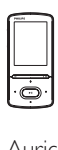

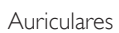

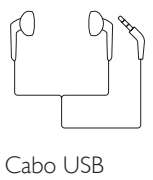

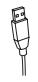

Guia de Início Rápido

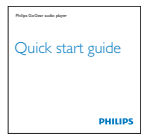

Dados de segurança e garantia

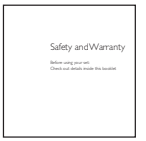

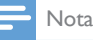

#### • As imagens destinam-se apenas a referência. A Philips reserva-se o direito de alterar a cor/design sem aviso prévio.

### <span id="page-9-2"></span>Software de PC para o leitor

O AZURE funciona com os seguintes softwares para PC:

- Philips Device Manager (ajuda-o receber actualizações de firmware e recuperar o leitor)
- Philips Media Converter (ajuda-o a converter vídeos para o tipo de ficheiro suportado pelo leitor e transfere os ficheiros convertidos para o leitor)

### <span id="page-9-3"></span>Ficheiros carregados no leitor

Os seguintes ficheiros estão carregados no AZURE:

- Manual do Utilizador
- Perguntas frequentes

### <span id="page-9-4"></span>Visão geral

<span id="page-9-5"></span>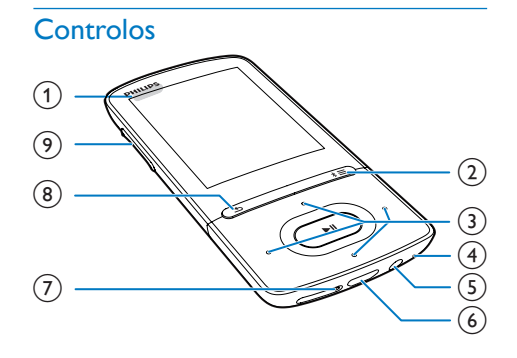

### $\bigcap$   $\bigcup$   $\bigcup$   $\bigcap$

- Manter premido: ligar/desligar o leitor
- Premir: bloquear/desbloquear todos os botões

 $(2)$  \*  $\ell \equiv$ 

- Manter premido: ligar/desligar o Bluetooth
- Premir: apresentar o menu de opções
- $\binom{3}{2}$   $\frac{1}{2}$  /  $\frac{3}{2}$  /  $\frac{3}{2}$  /  $\frac{3}{2}$ 
	- Botões de navegação
	- Ы
	- Premir: seleccionar opções ou iniciar/ interromper/retomar a reprodução
	- $\bullet$  /  $\bullet$  /
	- no ecrã de reprodução: Premir: avançar para o ficheiro seguinte/anterior Manter premido: avançar ou retroceder rapidamente dentro do ficheiro actual
- d MIC
	- Microfone
- (5) <del>∩</del>
	- Conector dos auscultadores de 3,5 mm
- $(6)$  +
	- Conector USB para carregamento e transferência de dados

### $(7)$  RESET

- Exerça pressão no orifício utilizando o bico de uma esferográfica quando o ecrã não responder à activação das teclas
- $\binom{8}{ }$  $\blacktriangle$ 
	- Premir: retroceder um nível

### (9) Botões do volume

- Premir: aumentar/diminuir o volume
- Manter premido: aumentar/diminuir rapidamente o volume

### <span id="page-10-0"></span>Ecrã inicial

### **J** [Música]

• reproduzir ficheiros áudio

### [Vídeo]

• ver vídeos

### c [Rádio FM]

sintonizar o rádio FM

### **图**[Imagens]

• ver imagens

### **f**Folder view]

• ver ficheiros nas pastas

### **Extras**

- ler ficheiros .txt;
- criar ou ouvir gravações;
- ler livros áudio.

### [Som]

• Seleccionar opções de efeitos sonoros

### **0** [Bluetooth]

• Ligar a auscultadores ou altifalantes Bluetooth

### [Definições]

personalizar as definições do AZURE

### **Navegar a partir do ecrã inicial**

- A partir do ecrã inicial, pode aceder menus funcionais premindo os botões de navegação **:** / : / : / : / : e |
- **Para voltar a ecrãs anteriores, prima**  $\triangle$ repetidamente.

### **Alternar entre o ecrã inicial e o ecrã de reprodução**

### No ecrã inicial,

Durante a reprodução de música ou de rádio,

- Prima  $\equiv$  e seleccione  $[A \text{ tocar}]$  ou [Última repr].
- No ecrã de reprodução,
	- Prima  $\blacktriangle$  repetidamente.

### **Seleccionar um tema**

### Para seleccionar um tema para o visor,

 $\bullet$  No ecrã inicial, prima  $\equiv$  e seleccione [Tema].

### <span id="page-10-1"></span>Bloquear/desbloquear teclas

### Quando o leitor está ligado, utilize o bloqueio para impedir operações acidentais.

- Mantenha  $\bigcirc$  /  $\bigcirc$  premido para bloquear ou desbloquear as teclas.
	- » Todos os botões, excepto as teclas de volume, são bloqueados e é apresentado o ícone de um cadeado.

### <span id="page-11-0"></span>Ligar/desligar ecrã

Para poupar energia, o ecrã desliga-se automaticamente depois de um período de tempo predefinido, se

- não for efectuada nenhuma acção nova no AZURE; e
- for seleccionado um valor em  $\clubsuit$  > [Definições do ecrã] > [Redução da intensidade de luz do ecrã].

Para sair o modo de economização de energia

• Prima qualquer tecla.

### <span id="page-11-1"></span>Definições de som

No ecrã inicial, vá a **a [Som]** para seleccionar as suas definições de som:

> • Alternativamente, no ecrã de reprodução de música, prima $\equiv$ [Definições de som].

### MySound ou [Equalizador]

- Ajusta as definições de som conforme desejado. Em MySound, prima  $\frac{1}{2}$  /  $\frac{1}{2}$  /  $\frac{1}{2}$  /  $\frac{1}{2}$  e
	- **Il seleccione a sua opção.**

#### [FullSound]

• Repõe os detalhes de som perdidos na compressão de música (por exemplo, MP3, WMA).

# <span id="page-12-0"></span>3 Introdução

### <span id="page-12-1"></span>**Carregamento**

O AZURE possui uma bateria integrada que pode ser carregada através da entrada USB de um computador.

Ligue o AZURE a um PC utilizando o cabo USB.

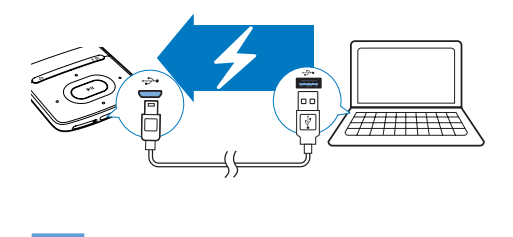

### Nota

- Quando ligar o AZURE a um computador, ser-lhe-á pedido de imediato que seleccione: [Carregar e transferir] ou [Carregar e reproduzir]. Se nenhuma opção for seleccionada, será aplicado [Carregar e transferir] .
- Para reproduzir o AZURE durante o carregamento, seleccione [Carregar e reproduzir].

#### Indicação do nível da bateria

- Quando a bateria está fraca, o ecrã de bateria fraca é apresentado repetidamente.
- Quando o processo de carregamento está concluído,  $\circledA$  é apresentado.

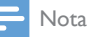

• As baterias recarregáveis apresentam um número limitado de ciclos de carregamento. A vida útil das baterias e o número de ciclos de carregamento variam de acordo com a utilização dada e com as características do material.

### <span id="page-12-2"></span>Carregar através de um transformador de CA/CC USB

Para carregar o AZURE através de um transformador de CA/CC USB (não fornecido), assegure-se de que a saída de potência é de 5V e 0,5 A.

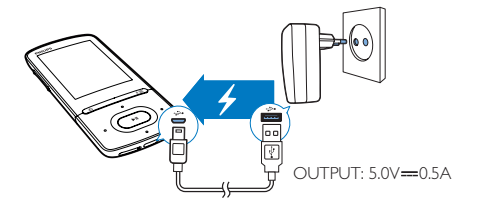

### <span id="page-12-3"></span>Ligue ou desligue o leitor

Mantenha  $\Diamond$  /  $\triangle$  premido até o leitor ligar ou desligar.

### <span id="page-12-4"></span>Função automática de espera e encerramento

O leitor tem uma função de modo de espera automático e uma funcionalidade de desactivação automática que podem poupar energia da bateria.

Depois de 5 minutos em modo de inactividade (sem reproduzir, nenhum botão premido), o leitor desliga-se.

# <span id="page-13-0"></span>4 Música

### <span id="page-13-1"></span>Transferir música para o leitor

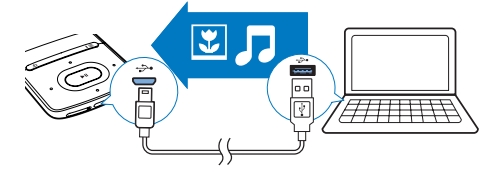

Pode transferir música da biblioteca multimédia do seu PC para o AZURE das seguintes formas:

• Arrastar e largar ficheiros de música no explorador do Windows.

#### Para arrastar e largar ficheiros de música no explorador doWindows,

- 1 Ligar o AZURE a um computador.
- 2 No PC, em O meu Computador ou Computador,
	- seleccione **AZURE** e crie pastas de ficheiros.
- **3** No PC, arraste e largue ficheiros de música para as pastas de ficheiros no AZURE.
	- Alternativamente, arraste e largue pastas de ficheiros do PC para o AZURE.

### <span id="page-13-2"></span>Encontrar música no leitor

Depois de sincronizar o leitor com sua biblioteca multimédia do PC, encontre a música no leitor.

### <span id="page-13-3"></span>Encontre música através das informações das canções

Em **J**. a biblioteca de música está ordenada por metadados ou identificações ID3, em vistas diferentes:

### **fi** [Artistas]

- As músicas são organizadas alfabeticamente pelo nome do artista.
- Sob cada artista, as músicas são organizadas alfabeticamente pelo nome do álbum.

### **O** [Álbuns]

• As músicas são organizadas alfabeticamente pelo nome do álbum.

### [Todas canções]

• As músicas são organizadas alfabeticamente pelo seu título.

### **i** [Géneros]

• As músicas são organizadas por género, como pop, rock.

### **Utilize a barra do selector**

Utilize a barra do selector para alternar entre as vistas de biblioteca.

> • Prima • / **Dara seleccionar uma** vista de biblioteca na barra do selector.

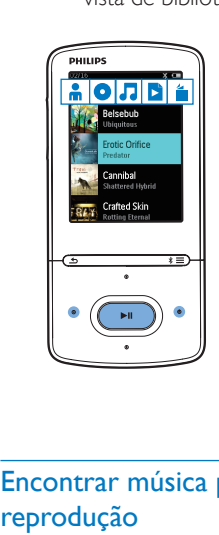

### <span id="page-13-4"></span>Encontrar música por lista de reprodução

Em **J** seleccione **N** na barra do selector. Pode encontrar:

• [as listas de reprodução on-the-go que](#page-15-1)  [criou no leitor](#page-15-1) (consulte 'Adicionar músicas a uma lista on-the-go' na página [14](#page-15-1)).

### <span id="page-14-0"></span>Encontrar música por pasta de ficheiros

Em  $\blacksquare$ , encontre a música por pasta de ficheiros. Para organizar ficheiros de música por pasta de ficheiros,

- 1 Ligar o AZURE a um computador.<br>2 No. PC em Meu Computador ou.
- No PC, em Meu Computador ou Computador.
	- seleccione AZURE e crie pastas de ficheiros.
- **3** No PC, arraste e largue ficheiros de música para as pastas de ficheiros no **AZURE** 
	- Alternativamente, arraste e largue pastas de ficheiros do PC para o AZURE.

### <span id="page-14-1"></span>Reproduzir música

Pode começar a reprodução com uma música, com um álbum inteiro ou com todas as músicas de um artista.

#### Para começar a reprodução com uma música,

- 1 Seleccione uma música.
- 2 Prima  $\blacksquare$  para iniciar a reprodução.
	- » A reprodução é iniciada na música actual.

#### Para reproduzir todas as músicas de um álbum, artista ou lista de reprodução,

- 1 Seleccione um álbum, artista ou lista de reprodução.
- 2 Prima  $\equiv$  > [Reproduzir].

Prima **>II** para iniciar a reprodução.

#### No ecrã de reprodução,

- Prima II para interromper e retomar a reprodução.
- Para voltar ao ecrã anterior, prima **...**
- » O ecrã de reprodução é novamente apresentado alguns segundos depois.
- » No ecrã de reprodução, pode ver as informações do ficheiro e estado da reprodução.

#### Para seleccionar um ficheiro de música no ecrã de reprodução,

• Prima repetidamente • /

#### Para retroceder ou avançar rapidamente dentro da música actual,

• No ecrã de reprodução, mantenha • / premido.

### <span id="page-14-2"></span>Reproduzir da mesma colecção

Durante a reprodução de músicas, pode mudar para uma colecção que inclua a música actual.

- $1$  No ecrã de reprodução, prima $\equiv$ e seleccione [Modo Reprod].
- 2 Em **[Reproduzir música de...]**, seleccione [… este artista], [… este álbum], ou [… este género]. Prima **>II**.
	- » Começa a reproduzir o artista, o álbum ou o género actual.

### Para reproduzir todas as músicas no leitor,

- $1$  No ecrã de reprodução, prima $\equiv$ e seleccione [Modo Reprod].
- 2 Em **[Reproduzir música de...]**, seleccione [Todas canções]. Prima ▶II.

### <span id="page-14-3"></span>Seleccionar opções de reprodução

No ecrã de reprodução, prima  $\equiv$  para seleccionar as opções de reprodução, como [modo de reprodução, definições de som e](#page-28-0)  [temporizador](#page-28-0) (consulte 'Definições' na página [27](#page-28-0)).

### <span id="page-14-4"></span>Seleccionar opções de reprodução

No ecrã de reprodução, prima  $\equiv$  para seleccionar as opções de reprodução, como [modo de reprodução, definições de som](#page-28-0) (consulte 'Definições' na página [27](#page-28-0)).

### <span id="page-15-0"></span>Listas de reprodução

No leitor, pode encontrar:

• três listas on-the-go para adicionar músicas no leitor.

### <span id="page-15-1"></span>Adicionar músicas a uma lista on-thego

#### Para adicionar a música actual,

- 1 Seleccione ou reproduza uma música.<br>2 Na lista de músicas ou ecrã de reproc
- 2 Na lista de músicas ou ecrã de reprodução,
	- $premir \equiv e$  seleccionar [Adicionar à lista].
- **3** Seleccione uma lista on-the-go. Prima  $>$ II.
	- » É apresentada uma mensagem de confirmação.
- 4 Seleccione [Sim] para confirmar.
	- » A música actual é guardada na lista de reprodução.

#### Para adicionar um álbum ou artista,

- 1 Seleccione um álbum ou um artista.
- 2 Na lista de álbuns ou artistas.
	- $premir \equiv e$  seleccionar [Adicionar à lista].
- **3** Seleccione uma lista on-the-go. Prima  $\blacktriangleright$ II.
	- » É apresentada uma mensagem de confirmação.
- 4 Seleccione [Sim] para confirmar.
	- » O álbum ou o artista é guardado na lista de reprodução.

### <span id="page-15-2"></span>Remover músicas de uma lista onthe-go

Para remover a música actual de uma lista de reprodução,

- 1 No ecrã de reprodução, prima $\equiv$ > [Remover da lista].
- 2 Seleccione uma lista on-the-go. Prima  $>11$ .
	- » É apresentada uma mensagem de confirmação.
- 3 Seleccione [Sim].
	- » A música actual é removida da lista de reprodução seleccionada.

#### Para remover todas as músicas numa lista de reprodução,

- 1 Na vista de  $\mathbf{B}$ , vá para uma lista on-the-go.
- $2$  Na lista de músicas, prima  $\equiv$  > **[Eliminar** lista de repr.].
- 3 Seleccione [Sim].
	- » Todas as músicas são removidas da lista de reprodução.

### <span id="page-15-3"></span>Eliminar músicas do leitor

### Para eliminar a música actual durante a reprodução,

- 1 No ecrã de reprodução, prima  $\equiv$  e seleccione [Eliminar].
	- » É apresentada uma mensagem de confirmação.
- 2 Seleccione [Sim] para eliminar a música.
	- » A música actual é eliminada do leitor.

# <span id="page-16-0"></span>5 Bluetooth

### <span id="page-16-1"></span>Ouvir música via Bluetooth

Com o Bluetooth activado em AZURE, pode ouvir música através de auscultadores ou altifalantes Bluetooth.

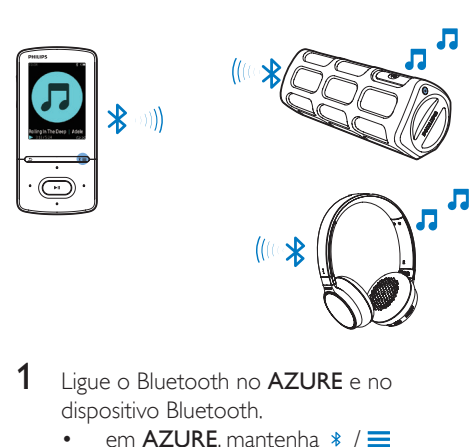

- 1 Ligue o Bluetooth no AZURE e no dispositivo Bluetooth.
	- em AZURE, mantenha  $*$  / $\equiv$ premido;
	- Alternativamente, no ecrã de reprodução de música, prima  $*$  / $\equiv$  > [Reproduzir via Bluetooth]. Seleccione [Bluetooth ligado/desligado] > [Ligar].
		- → \* é apresentado no canto superior direito.
- 2 No AZURE, procure e estabeleça ligação ao dispositivo Bluetooth:
	- $(1)$  No ecrã de reprodução de música, prima  $*$  / $\equiv$  > [Reproduzir via Bluetooth] > [Ligar a].
		- » Pode encontrar uma lista de dispositivos Bluetooth disponíveis ou de dispositivos emparelhados anteriormente.
	- (2) Seleccione um dispositivo para iniciar o emparelhamento e a ligação.
- » Quando a ligação estiver concluída, \* muda para \*.
- » Pode ouvir música via Bluetooth.
- Da próxima vez que ligar o Bluetooth, o AZURE liga-se automaticamente ao último dispositivo emparelhado.
- Para emparelhar e ligar a outro dispositivo Bluetooth, seleccione [Outro dispositivo] no ecrã [Ligar a…].

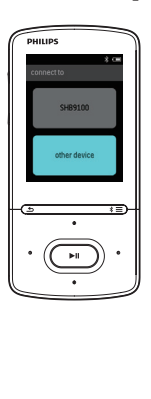

# <span id="page-17-0"></span>6 Vídeos

### <span id="page-17-1"></span>Transferir vídeos para o leitor

Pode transferir vídeos para o leitor de duas formas:

> • Transferências através do Philips Media Converter;

Com o software de conversão de vídeo, pode converter vídeos para o tipo de ficheiro suportado pelo leitor e transferir os ficheiros convertidos para o leitor.

Arraste e largue ficheiros de vídeo (ficheiros .AMV) no Explorador do Windows.

Através deste procedimento, pode organizar a sua colecção de vídeos por pastas de ficheiros.

### <span id="page-17-2"></span>Instalar o Philips Media Converter

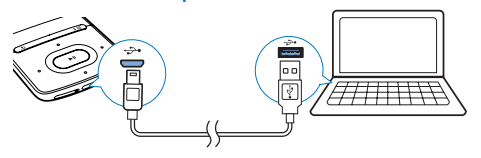

- 1 Ligue o AZURE a um computador.<br>2 No PC seleccione O meu computa
- No PC, seleccione O meu computador (Windows XP/Windows 2000) / Computador (Windows Vista/Windows 7/8).
- 3 Clique no ícone Philips GoGear AZURE. Clique duas vezes em PMCsetup.exe.
- 4 Siga as instruções no ecrã para concluir a instalação do software.

### Dica

• Também pode obter o software Philips Media Converter em [www.philips.com/support.](http://www.philips.com/support)

### <span id="page-17-3"></span>Utilizar o Philips Media Converter

- 1 No seu PC, inicie o Philips Media Converter.
- 2 Ligue o leitor ao PC utilizando o cabo USB. • Aguarde até o leitor ser reconhecido pelo Philips Media Converter.

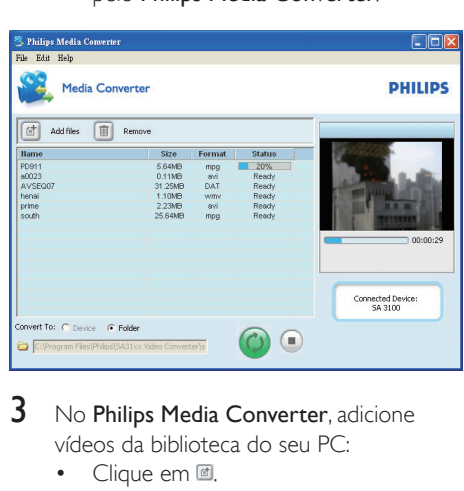

- 3 No Philips Media Converter, adicione vídeos da biblioteca do seu PC:
	- Clique em <sup>.</sup>.
		- » O vídeo é adicionado à lista de ficheiros para conversão e transferência.
	- Para remover um vídeo da lista de ficheiros, clique em ...
- 4 No Philips Media Converter, inicie a conversão e transferência de ficheiros:
	- Clique em .

### <span id="page-17-4"></span>Encontrar vídeos no leitor

#### Para procurar vídeos pelo nome do ficheiro,

- Vá para **□**.
	- » Os vídeos são listados pelo nome do ficheiro.

#### Para procurar vídeos pela pasta de ficheiros,

- Vá para 1.
	- » Os vídeos são organizados por pastas de ficheiros como no PC.

### <span id="page-18-0"></span>Reproduzir vídeos

- 1 Seleccione um vídeo.
- 2 Prima **>II** para iniciar a reprodução.
	- » O vídeo é reproduzido na vista horizontal.

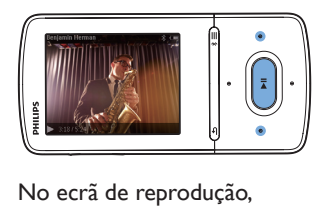

Prima **>II** para interromper e retomar a reprodução.

Para seleccionar um ficheiro de vídeo no ecrã de reprodução,

• Prima repetidamente • /

#### Para retroceder ou avançar rapidamente dentro do vídeo actual,

No ecrã de reprodução, mantenha <sup>...</sup> / premido.

### <span id="page-18-1"></span>Eliminar vídeos do leitor

- 1 Seleccione ou reproduza um vídeo.
- 2 Na lista de vídeos ou ecrã de reprodução,<br>• premir $\equiv$  e seleccionar **[Eliminar** 
	- $premir \equiv e$  seleccionar [Eliminar] vídeo].
		- » É apresentada uma mensagem de confirmação.
- 3 Seleccione [Sim] para eliminar o vídeo. » O vídeo actual é eliminado do leitor.

# <span id="page-19-0"></span>**Fotografias**

### <span id="page-19-1"></span>Adicionar imagens ao leitor

- 1 Ligue o AZURE a um computador.<br>2 No. PC em O meu Computador o
- No PC, em O meu Computador ou Computador,
	- seleccione AZURE e crie pastas de ficheiros.
- 3 No PC, arraste e largue ficheiros para as pastas de ficheiros no AZURE.
	- Alternativamente, arraste e largue pastas de ficheiros do PC para o AZURE.

### <span id="page-19-2"></span>Encontrar imagens no leitor

- Vá para @
	- » As miniaturas das imagens são listadas.

#### Para procurar imagens pela pasta de ficheiros,

- Vá para ■.
	- » As imagens são organizadas por pastas de ficheiros como no PC.

### <span id="page-19-3"></span>Ver imagens

- Seleccione uma imagem. Prima **>II** para ver a imagem.
	- » A imagem é apresentada na vista horizontal.

#### No ecrã de reprodução,

Prima  $\bullet$  /  $\bullet$  para seleccionar uma imagem.

### <span id="page-19-4"></span>Iniciar uma apresentação de diapositivos

- No ecrã de reprodução, prima **>II** para iniciar uma apresentação de diapositivos.
	- » As imagens são apresentadas uma de cada vez.

### <span id="page-19-5"></span>Seleccionar opções de reprodução

No ecrã de reprodução, prima $\equiv$  para seleccionar as opções de reprodução:

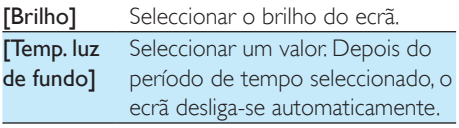

Em [Definições slides], seleccione as suas opções para a apresentação de diapositivos:

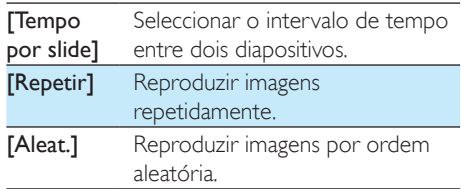

### <span id="page-19-6"></span>Eliminar imagens do leitor

- **1** Seleccione ou reproduza uma imagem.
- 2 Na lista de imagens ou ecrã de reprodução,
	- $premir \equiv e$  seleccionar [Eliminar] imagem].
		- » A imagem actual é eliminada do leitor.

# <span id="page-20-0"></span>8 Rádio FM

### Nota

• Ligue os auriculares fornecidos quando sintonizar as estações de rádio. Os auriculares também funcionam como antena. Para uma melhor recepção, mova o cabo dos auriculares em várias direcções.

### <span id="page-20-1"></span>Sintonizar estações de rádio

### Sintonização automática

Na primeira vez que sintonizar o rádio, inicie a sintonização automática para procurar estações.

- 1 A partir do ecrã inicial, vá a  $\geq$  **Sinton** auto].
	- » São programadas até 20 estações.
- 2 Prima **:** ou **:** repetidamente para seleccionar uma estação programada. Prima **>II** para iniciar a reprodução.

#### Para seleccionar uma estação programada no ecrã de reprodução,

Prima • ou · • repetidamente.

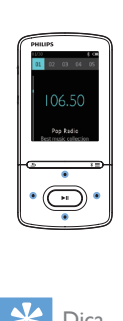

### Dica

• Quando se desloca para um novo local (como uma nova cidade ou país), reinicie a sintonização automática para uma melhor recepção.

### Sintonização manual

Utilize a sintonização manual para procurar uma frequência ou estação.

1 No ecrã inicial, vá a  $\ge$  [#NA#].

- » É reproduzida a última estação ouvida.
- 2 No ecrã de reprodução, mantenha ou **P**:• premido.
	- » Sintonize a próxima estação na frequência actual.
	- Para efectuar a sintonia fina, prima ou **repetidamente**.

### <span id="page-20-2"></span>Guardar estações programadas

Pode guardar no **AZURE** um máximo de 20 estações programadas.

- 1 Sintonize uma estação de rádio.<br>2 No ecrã de reprodução prima <del>-</del>
- No ecrã de reprodução, prima  $\equiv$  e seleccione [Guardar nas estações].
- $3$  Prima  $\cdots$  ou  $\cdots$  para seleccionar uma localização na lista de estações programadas. Prima **>II**.
	- » É apresentada uma mensagem de confirmação.
- 4 Seleccione [Sim] para confirmar.
	- » A estação actual é guardada na localização.

### Para remover uma estação programada,

- 1 No ecrã de reprodução ou na lista de estações programadas, prima $\equiv$ e seleccione [Clear preset].
	- » Na lista de estações programadas, a estação actual é seleccionada.
- 2 Prima **:** ou **:** para seleccionar uma estação.
- 3 Prima **II**, Seleccione [Sim].
	- » A estação seleccionada é removida da lista de estações programadas.

### Para remover todas as estações programadas,

- 1 Na lista de estações programadas, prima  $\equiv$  > [Eliminar todas as predefinições].
- 2 Seleccione [Sim].

» Todas as estações programadas são removidas da lista de estações programadas.

### <span id="page-21-0"></span>Ouvir rádio FM

- 1 Vá para  $\bar{p}$  > [Estações programadas].
- 2 Prima **:** ou **:** para seleccionar uma estação programada. Prima **>II** para iniciar a reprodução.
	- No ecrã de reprodução, prima ou para seleccionar uma estação programada.
	- Prima  $\rightarrow$  para seleccionar outra estação programada de [Estações programadas]. Prima >II para iniciar a reprodução.

# <span id="page-22-0"></span>9 Leitor de textos

Pode ler os ficheiros de texto (ficheiros .txt) no leitor.

### <span id="page-22-1"></span>Adicionar ficheiros de texto ao leitor

- 
- 1 Ligue o AZURE a um computador.<br>2 No PC, em O meu Computador ou Computador ,
	- seleccione AZURE e crie pastas de ficheiros.
- 3 No PC, arraste e largue ficheiros para as pastas de ficheiros no AZURE .
	- Alternativamente, arraste e largue pastas de ficheiros do PC para o AZURE .

### <span id="page-22-2"></span>Encontrar ficheiros de texto no leitor

- No ecrã inicial, vá a  $\mathbf{B}$  > [Texto]. .
	- » É apresentada uma lista de ficheiros de texto.

#### Encontrar ficheiros de texto através da pasta de ficheiros

• Em **.** seleccione pastas de ficheiros e ficheiros da forma que os organiza no PC.

### <span id="page-22-3"></span>Ler ficheiros de texto

- 
- 1 Seleccione um ficheiro de texto.<br>2 Prima **>II** para iniciar a reprodução.<br>3 No ecrã de reprodução.
- - · Prima · ou **:** para mudar de página.

# <span id="page-23-0"></span>10 Gravações

### <span id="page-23-1"></span>Efectuar gravações

Com o AZURE, pode gravar:

• vozes ou áudio através do microfone incorporado.

### <span id="page-23-2"></span>Gravar áudio/vozes

- 1 Em  $\epsilon$  > [Gravações], seleccione [Inician] gravação voz].
	- » É apresentado o ecrã de gravação.
- 2 Assegure-se de que o microfone está próximo da fonte de som para gravação.

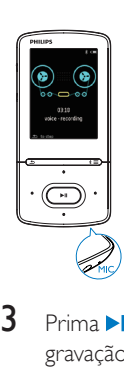

- $3$  Prima **II** para alternar entre pausa e gravação. Prima **b** para parar.
- 4 Seleccione [Sim] para guardar a gravação.
	- » As gravações são guardadas em > [Biblioteca grav.] > [Gravações de voz]. (Formato do nome do ficheiro: RECXXX.WAV, no qual XXX é o número de gravação gerado automaticamente.)

### <span id="page-23-3"></span>Ouvir as gravações

1 Em  $\epsilon$  > [Biblioteca gravações], seleccione uma gravação.

Prima **>II** para iniciar a reprodução. Para seleccionar um ficheiro no ecrã de reprodução,

• Prima repetidamente • /

Para retroceder ou avançar rapidamente dentro do ficheiro actual,

• No ecrã de reprodução, mantenha • / premido.

### <span id="page-23-4"></span>Eliminar gravações do leitor

- 1 Seleccione ou reproduza uma gravação.
- 2 Na lista de gravações ou ecrã de reprodução,
	- $premir \equiv e$  seleccionar [Eliminar]. » A gravação actual é eliminada do leitor.

### Para eliminar todas as gravações no leitor,

• Em  $\mathbf{L}$  > [Biblioteca gravações], seleccione uma biblioteca de gravações. Seleccione [Eliminar tudo].

# <span id="page-24-0"></span>11 Livros áudio

 $\forall$ á a  $\triangleq$  > [Livros áudio] para reproduzir livros em formatos áudio transferidos de [www.](http://www.audible.com) [audible.com](http://www.audible.com).

### <span id="page-24-1"></span>Sincronização de livros áudio com o leitor

Em [www.audible.com](http://www.audible.com), transfira e instale o software **AudibleManager** no seu PC. Através do software, pode

- transferir livros áudio de [www.audible.](http://www.audible.com) [com](http://www.audible.com) para a sua biblioteca do PC de livros áudio;
- sincronizar os livros áudio com o seu leitor.

### <span id="page-24-2"></span>Instalar o AudibleManager no PC

- 1 Ligue o PC à Internet.<br>2 Em vesseurdible com
- Em [www.audible.com](http://www.audible.com), transfira o software AudibleManager para leitores MP3/ MP4.
- $3$  Instalar o software no computador:
	- No ecrã de configuração, seleccione o Philips GoGear (modelos seleccionados) na lista de opções dos dispositivos de audição;

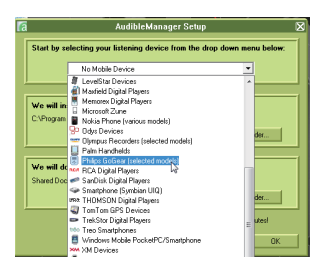

• Siga as instruções no ecrã para concluir a instalação.

### <span id="page-24-3"></span>Transferir livros áudio para o PC

- 1 Ligue o PC à Internet.<br>2 Inicie o AudibleManag
- $2$  Inicie o **AudibleManager** no seu PC.<br>3 No **AudibleManager** clique no botã
- No AudibleManager, clique no botão My Library Online (A minha biblioteca online) para ligar a [www.audible.com](http://www.audible.com).
- 4 Seleccionar e transferir livros áudio:
	- Inicie sessão na sua conta com [www.](http://www.audible.com) [audible.com;](http://www.audible.com)
	- Transfira os livros áudio no formato  $4$   $\cup$   $\theta$ 
		- » Os livros transferidos são adicionados automaticamente à sua biblioteca no AudibleManager.

### <span id="page-24-4"></span>Sincronizar com o leitor

1 Inicie o AudibleManager no seu PC.

- 2 Ligue o leitor ao PC. Aguarde até o leitor ser reconhecido pelo AudibleManager.
- 3 No AudibleManager, clique em Add to Device (Adicionar ao dispositivo).
	- A primeira vez que liga o leitor ao AudibleManager, active-o como solicitado.

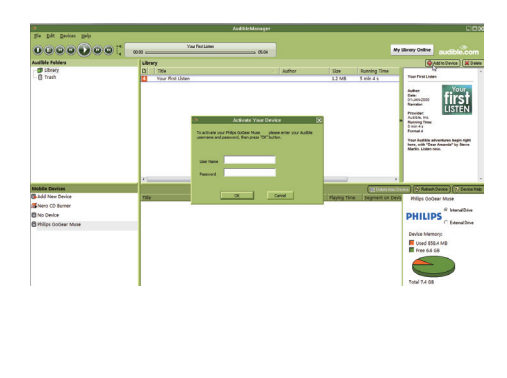

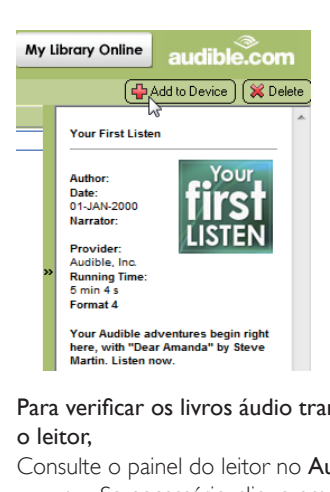

Para verificar os livros áudio transferidos para o leitor,

Consulte o painel do leitor no AudibleManager.

Se necessário, clique em Refresh Device (Actualizar dispositivo).

### <span id="page-25-0"></span>Encontrar livros áudio no leitor

 $Em \n\mathbf{B}$  > [Livros áudio], os ficheiros de livros áudio são organizados pelo título do livro ou pelo autor.

[Livros]

• Os livros são ordenados pelo título do livro.

[Autores]

• Os livros são ordenados pelo autor.

### <span id="page-25-1"></span>Reproduzir livros áudio

- Seleccione um livro.
- 2 Prima **>II** para iniciar a reprodução.
	- » No ecrã de reprodução, pode ver as informações do livro e o estado da reprodução.
	- No ecrã de reprodução, prima **> II** parar colocar em pausa e retomar a reprodução.

Para voltar ao ecrã anterior, prima **...** Para avançar títulos ou secções durante a reprodução,

- $1$  No ecrã de reprodução, prima $\equiv$ > [Modo de navegação]. Seleccione [Títulos] ou [Secção].
- 2 No ecrã de reprodução, prima  $\blacksquare$  /  $\blacksquare$

### <span id="page-25-2"></span>Utilizar marcadores

Num livro áudio, pode adicionar até 10 marcadores ao tempo de reprodução. Inicie a reprodução a partir tempo de reprodução marcado, como necessário.

### Para adicionar um marcador,

- 1 No ecrã de reprodução, prima $\equiv$ e seleccione [Favoritos] > [Adicionar favorito].
- 2 Seleccione uma localização.
	- » O tempo de reprodução actual é adicionado à localização na lista de marcadores.

### Para reproduzir a partir de um tempo de reprodução marcado,

- No ecrã de reprodução, prima  $\equiv$  e seleccione [Favoritos] > [Ir para o favorito]. Seleccione uma opção.
	- » A reprodução inicia no tempo de reprodução seleccionado.

### Para eliminar um marcador,

- No ecrã de reprodução, prima $\equiv$ e seleccione [Favoritos] > [Eliminar favorito]. Seleccione uma opção.
	- » O tempo de reprodução é removido da lista de marcadores.

### <span id="page-25-3"></span>Eliminar livros áudio do leitor

- 1 No ecrã de reprodução, prima $\equiv$ > [Eliminar].
	- » É apresentada uma mensagem de confirmação.
- 2 Seleccione [Sim] para eliminar o livro áudio.

» O livro áudio actual é eliminado do leitor.

# <span id="page-27-0"></span>12 Ver pastas

Vá a **para ver e reproduzir ficheiros** multimédia da biblioteca multimédia no leitor.

# <span id="page-28-0"></span>13 Definições

Em \*, seleccione as suas opções para o leitor.

- 1 Prima **:** / **:** para seleccionar uma opção.
- 2 Prima  $\blacksquare$  Prima  $\blacksquare$

### <span id="page-28-1"></span>**Temporizador**

Ligue o temporizador. O AZURE pode desligarse automaticamente depois de um determinado período de tempo.

- 1 Em [Despertador], seleccione [Ligar].
- 2 Prima  $\cdot$  /  $\cdot$  para seleccionar uma opção. Prima **II**.
	- » Depois do período de tempo seleccionado, o leitor é desligado automaticamente.

### Depois do temporizador ser ligado,

- Seleccione \* > [Despertador].
	- » Pode verificar o tempo restante até o leitor desligar.

### <span id="page-28-2"></span>Definições do ecrã

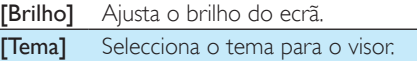

### <span id="page-28-3"></span>Redução da intensidade de luz do ecrã

O ecrã entra em modo de inactividade, se não for efectuada nenhuma nova acção no leitor. Depois do período de tempo predefinido, o ecrã inactivo é desligado automaticamente. Para economizar energia da bateria, seleccione um valor baixo para o período de tempo.

#### Para definir o período de tempo

1 No ecrã inicial, seleccione  $\ast$  > [Definicões do ecrã] > [Redução da intensidade de luz do ecrã].

- 2 Seleccione um período de tempo.
	- » Depois do período de tempo seleccionado, o ecrã inactivo é desligado automaticamente.

### Dica

• Para economizar energia, seleccione um valor baixo.

#### Para sair o modo de economização de energia

Prima qualquer tecla.

### <span id="page-28-4"></span>Protecção ecrã

Se tiver seleccionado uma protecção de ecrã, esta é apresentada no ecrã inactivo depois de decorrido o período de tempo predefinido. Para seleccionar uma protecção de ecrã

- 1 No ecrã inicial, seleccione  $\ast$  > [Definicões do ecrã] > [Protecção ecrã].
- $2$  Em [Protecção ecrã], prima  $\mathbb{P}/\mathbb{E}$  e $\blacktriangleright$ ll para seleccionar uma opção:

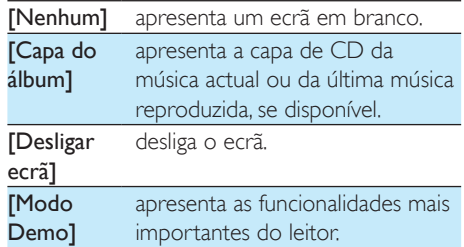

#### Para sair da protecção de ecrã

• Prima qualquer tecla.

### <span id="page-28-5"></span>Idioma

Pode mudar a selecção do idioma em [Idioma].

### <span id="page-28-6"></span>Informações

Em [Informação], obtenha as seguintes informações sobre o leitor:

### [Informação do leitor]

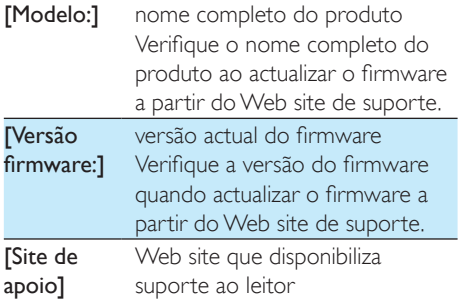

### [Espaço do disco]

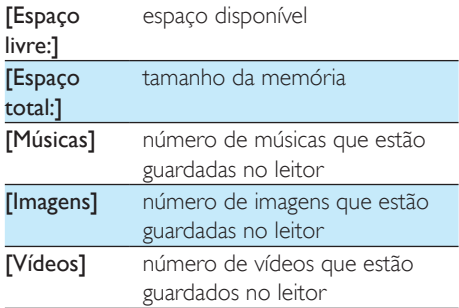

### [Tipo ficheiro suportado]

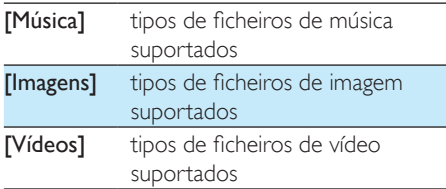

### <span id="page-29-0"></span>Formatar dispositivo

Formate o leitor. Elimina todos os dados que estão guardados no leitor.

• Seleccione [Formatar dispositivo] e, em seguida, seleccione [Sim] como solicitado.

## <span id="page-30-0"></span>14 Actualizar o firmware através do Philips Device Manager

Instalar o Philips Device Manager

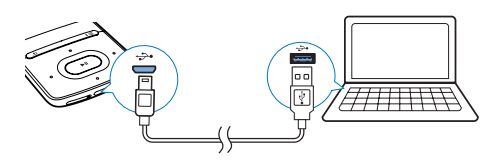

- 1 Ligue o AZURE a um computador.<br>2 No PC seleccione **O meu comput**a
- No PC, seleccione O meu computador (Windows XP/Windows 2000) / Computador (Windows Vista/Windows 7/8).
- 3 Clique com o botão direito do rato no ícone Philips GoGear AZURE. Seleccione Instalar o Philips Device Manager.
	- Em alternativa, clique no ícone Philips GoGear AZURE. Clique duas vezes em installer.exe.
- 4 Siga as instruções no ecrã para concluir a instalação do software.

#### Nota

• Para que a instalação seja efectuada, terá de concordar com os termos da licença.

#### Verificar a existência de actualizações de firmware

- 1 Assegure-se de que ligou o seu PC à Internet.
- 2 Inicie o Philips Device Manager. » É apresentada uma caixa de diálogo.
- 3 Ligue o **AZURE** ao PC.
- » Quando o dispositivo é ligado, "SA5AZUX" é apresentado na caixa de texto.
- » Pode verificar a versão actual do firmware do dispositivo.

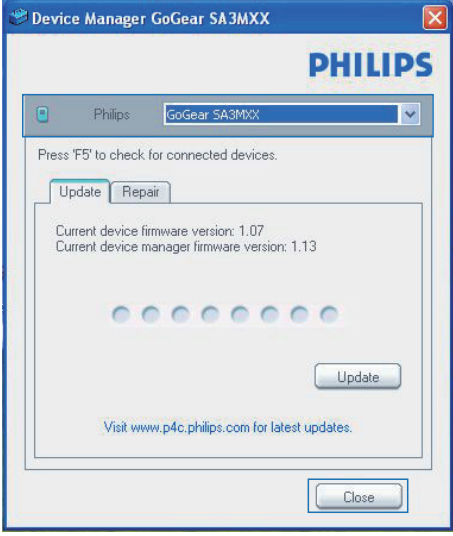

- 4 Para verificar a existência de actualizações de firmware:
	- a Feche a caixa de diálogo do Philips Device Manager.
	- b Na base do ecrã do PC, clique com o botão direito do rato em **e** e seleccione Check for updates (Procurar actualizações).

### Check for updates

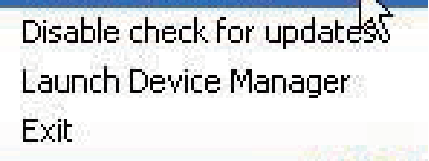

» O Philips SA5AZUXX Device Manager procura actualizações na Internet.

### Actualizar o firmware

- 1 Quando houver uma actualização de firmware disponível, siga as instruções no ecrã para transferir e instalar o firmware.
- 2 Desligue o AZURE do computador. » O AZURE reinicia após a actualização do firmware estar concluída e encontra-se pronto a ser utilizado novamente.

# <span id="page-32-0"></span>15 Resolução de problemas

Se o AZURE não estiver a funcionar correctamente ou o ecrã parar, pode repô-lo sem perder dados:

Como é que reponho o AZURE?

- Introduza a ponta de uma esferográfica ou outro objecto no orifício de reposição do AZURE. Espere até que o leitor se encerre.
- Se a opção de reposição não for bem sucedida, recupere o AZURE através do Philips Device Manager :
- 1 No seu PC, inicie o Philips Device Manager .
- 2 Entre no modo de recuperação:
	- a Desligue o AZURE.
	- (2) Mantenha o botão para aumentar o volume premido e, em seguida, ligue o AZURE ao seu PC.
	- (3) Mantenha o botão premido até o Philips Device Manager reconhecer o AZURE e entrar no modo de recuperação.
- 3 Inicie o processo de recuperação:
	- a Em Philips Device Manager, clique no botão Repair (Reparar). Siga as instruções no ecrã para concluir o processo de recuperação.
	- (2) Quando a recuperação estiver concluída, desligue o AZURE do seu PC.
- 4 Reinicie o **AZURE** .

# <span id="page-33-0"></span>16 Dados técnicos

### Corrente

- Fonte de alimentação: bateria interna recarregável de polímeros de iões de lítio de 350 mAh
- Tempo de reprodução<sup>®</sup> Música (.mp3): até 35 horas (FullSound desligado); até 20 horas (FullSound ligado) Transmissão de música via Bluetooth

(A2DP): até 10 horas Vídeo: até 6 horas

Rádio FM: até 12 horas

#### Software

- Philips Media Converter: para converter e transferir<sup>3</sup> vídeos
- Philips Device Manager: para actualizar o firmware e recuperar o leitor

#### Conectividade

- Auscultador de 3,5 mm
- USB 2.0 de Alta Velocidade
- Norma Bluetooth 2.1 + EDR

#### Som

- Separação dos canais: > 45 dB
- Frequência de resposta: 80 18 000 Hz
- Potência de saída: 2 x 2,1 mW
- Relação sinal/ruído: > 84 dB

#### Reprodução de áudio

Formatos suportados:

- MP3
- WMA (não protegido)
- $\cdot$  FLAC
- APE
- WAV

#### Reprodução de vídeo

Formatos suportados:

• AMV

#### Apresentação de imagens

Formatos suportados:

- JPEG
- BMP

#### Suporte de armazenamento

Capacidade da memória integrada²:

- SA5AZU04 4 GB de memória NAND Flash
- SA5AZU08 8 GB de memória NAND Flash
- SA5AZU16 16 GB de memória NAND Flash

### Transferência multimédia<sup>3</sup>

- Media Converter (transferência de vídeo)
- Explorador do Windows (arrastar e largar)

#### Ecrã

LCD a cores de  $320 \times 240$  pixels

### Nota

- As especificações estão sujeitas a alteração sem aviso prévio.
- I As baterias recarregáveis apresentam um número limitado de ciclos de carregamento. A vida útil das baterias e o número de ciclos de carregamento variam de acordo com a utilização dada e com as características do material.
- ² 1 GB = Mil milhões de bytes; a capacidade de armazenamento disponível é inferior. Poderá não estar disponível a capacidade total de memória, dado que parte da memória é reservada para o leitor. Capacidade de armazenamento calculada em 4 minutos por canção e codificação de 128 kbps em MP3.
- ³ A velocidade de transferência depende do sistema operativo e da configuração do software.

### <span id="page-33-1"></span>Requisitos do sistema

- Windows® XP (SP3 ou superior) / Vista / 7
- Processador Pentium III a 800 MHz ou superior
- 512 MB de RAM
- 500 MB de espaço no disco rígido
- Ligação à Internet
- Windows® Internet Explorer 6.0 ou posterior
- Unidade de CD-ROM
- Porta USB

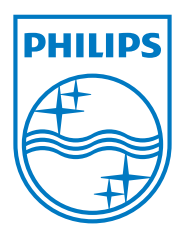

2013 ©WOOX Innovations Limited.All rights reserved. Philips and the Philips' Shield Emblem are registered trademarks of Koninklijke Philips N.V. and are used byWOOX Innovations Limited under license from Koninklijke Philips N.V. SA5AZU\_UM\_37\_V3.0 wk1352.5